<span id="page-0-0"></span>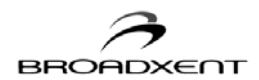

# **CONTENTS**

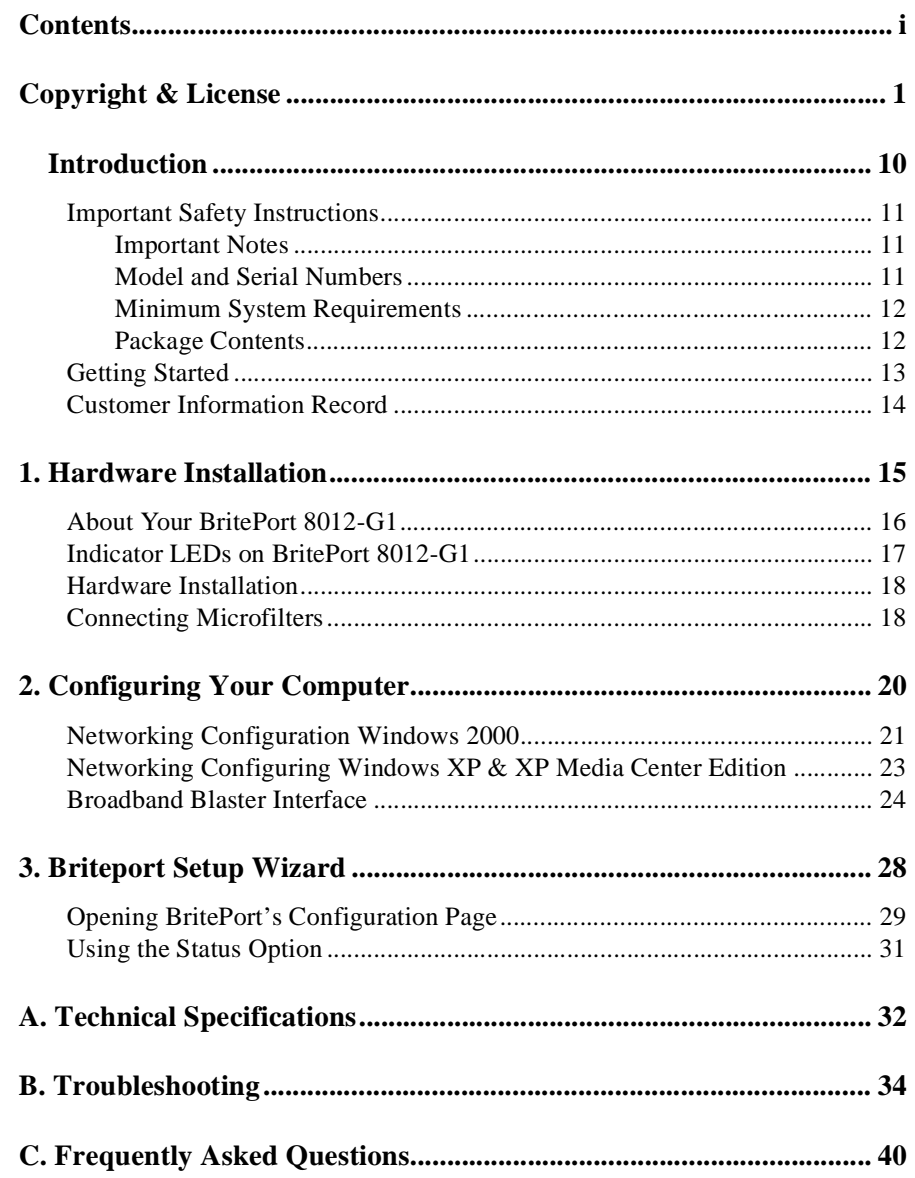

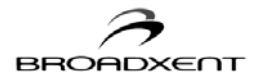

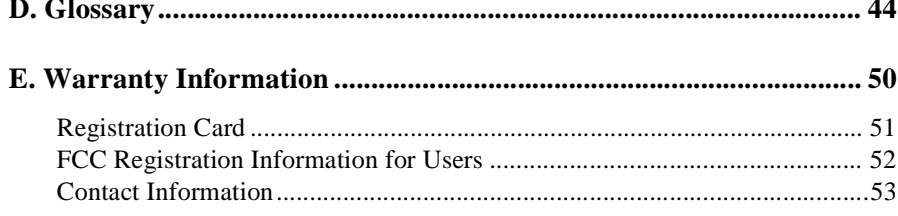

<span id="page-2-0"></span>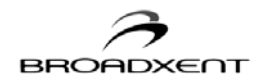

**User Manual BritePort 8012-G1**

# *User Manual Broadxent BritePort DSL 8012-G1*

Information in this document is subject to change without notice and does not represent a commitment on the part of Broadxent, Inc. The software described in this document is furnished under a license agreement and may be used or copied only in accordance with the terms of the license agreement. It is against the law to copy the software on any other medium except as specifically allowed in the license agreement. The licensee may make one copy of the software for backup purposes. No part of this manual may be reproduced or transmitted in any form or by any means, electronic or mechanical, including photocopying and recording, for any purpose without the written permission of Broadxent, Inc.

Copyright © 2005 by Broadxent, Inc. All rights reserved.

Manual Version 4.0 July 2005

Broadxent, Inc. is a subsidiary of Creative Technology Ltd.

BritePort is a trademark of Broadxent, Inc.

IBM is a registered trademark of International Business Machines Corporation. Intel and Pentium are registered trademarks of Intel Corporation. Microsoft, MS-DOS, Windows, and the Windows logo are registered trademarks of Microsoft Corporation.

All other products are trademarks or registered trademarks of their respective owners.

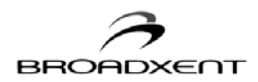

# BROADXENT END-USER SOFTWARE LICENSE AGREEMENT Version 2.6, March 2003

PLEASE READ THIS DOCUMENT CAREFULLY BEFORE INSTALLING THE SOFTWARE. BY INSTALLING AND USING THE SOFTWARE, YOU AGREE TO BE BOUND BY THE TERMS OF THIS AGREEMENT. IF YOU DO NOT AGREE TO THE TERMS OF THIS AGREEMENT, DO NOT INSTALL OR USE THE SOFTWARE. PROMPTLY RETURN, WITHIN 15 DAYS, THE SOFTWARE, ALL RELATED DOCUMENTATION AND ACCOMPANYING ITEMS TO THE PLACE OF ACQUISITION FOR A REFUND.

This is a legal agreement between you and Broadxent Inc.and its subsidiaries ("Broadxent"). This Agreement states the terms and conditions upon which Broadxent offers to license the software sealed in the disk package together with all related documentation and accompanying items including, but not limited to, the executable programs, drivers, libraries and data files associated with such programs (collectively, the "Software").

#### LICENSE

#### 1. **Grant of License**

 The Software is licensed, not sold, to you for use only under the terms of this Agreement. You own the disk or other media on which the Software is originally or subsequently recorded or fixed; but, as between you and Broadxent (and, to the extent applicable, its licensors), Broadxent retains all title to and ownership of the Software and reserves all rights not expressly granted to you. The license under this Section 1 is conditioned upon your compliance with all of your obligations under this Agreement. Broadxent grants to you the right to use all or a portion of this Software provided that

- (a) the Software is not distributed for profit;
- (b) the Software is used only in conjunction with Broadxent's family of products;
- (c) the Software may NOT be modified;
- (d) all copyright notices are maintained on the Software; and
- (e) the licensee/end-user agrees to be bound by the terms of this agreement.

### 2. **For Use on a Single Computer**

 The Software may be used only on a single computer by a single user at any time. You may transfer the machine-readable portion of the Software from one computer to another computer, provided that

- (a) the Software (including any portion or copy thereof) is erased from the first computer and
- (b) there is no possibility that the Software will be used on more than one computer at a time.

### 3. **Stand-Alone Basis**

 You may use the Software only on a stand-alone basis, such that the Software and the functions it provides are accessible only to persons who are physically present at the location of the computer on which the Software is loaded. You may not allow the Software or its functions to be accessed remotely, or transmit all or any portion of the Software through any network or communication line.

### 4. **Copyright**

 The Software is owned by Broadxent and/or its licensors and is protected by United States copyright laws and international treaty provisions. You may not remove the copyright notice from any copy of the Software or any copy of the written materials, if any, accompanying the Software.

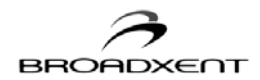

### 5. **One Archival Copy**

You may make one (1) archival copy of the machine-readable portion of the Software for backup purposes only in support of your use of the Software on a single computer, provided that you reproduce on the copy all copyright and other proprietary rights notices included on the originals of the Software.

### 6. **No Merger or Integration**

 You may not merge any portion of the Software into, or integrate any portion of the Software with, any other program, except to the extent expressly permitted by the laws of the jurisdiction where you are located. Any portion of the Software merged into or integrated with another program, if any, will continue to be subject to the terms and conditions of this Agreement, and you must reproduce on the merged or integrated portion all copyright and other proprietary rights notices included in the originals of the Software.

### 7. **Network Version**

 If you have purchased a "network" version of the Software, this Agreement applies to the installation of the Software on a single "file server". It may not be copied onto multiple systems. Each "node" connected to the "file server" must also have its own license of a "node copy" of the Software, which becomes a license only for that specific "node".

### 8. **Transfer of License**

You may transfer your license of the Software, provided that

- (a) you transfer all portions of the Software or copies thereof,
- (b) you do not retain any portion of the Software or any copy thereof, and
- (c) the transferee reads and agrees to be bound by the terms and conditions of this Agreement.

### 9. **Limitations on Using, Copying, and Modifying the Software.**

 Except to the extent expressly permitted by this Agreement or by the laws of the jurisdiction where you acquired the Software, you may not use, copy or modify the Software. Nor may you sub-license any of your rights under this Agreement. You may use the software for your personal use only, and not for public performance or for the creation of publicly displayed videotapes.

### 10. **Decompiling, Disassembling, or Reverse Engineering.**

 You acknowledge that the Software contains trade secrets and other proprietary information of Broadxent and its licensors. Except to the extent expressly permitted by this Agreement or by the laws of the jurisdiction where you are located, you may not decompile, disassemble or otherwise reverse engineer the Software, or engage in any other activities to obtain underlying information that is not visible to the user in connection with normal use of the Software.

 In particular, you agree not for any purpose to transmit the Software or display the Software's object code on any computer screen or to make any hardcopy memory dumps of the Software's object code. If you believe you require information related to the interoperability of the Software with other programs, you shall not decompile or disassemble the Software to obtain such information, and you agree to request such information from Broadxent at the address listed below. Upon receiving such a request, Broadxent shall determine whether you require such information for a legitimate purpose and, if so, Broadxent will provide such information to you within a reasonable time and on reasonable conditions.

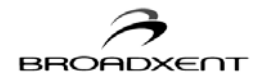

 In any event, you will notify Broadxent of any information derived from reverse engineering or such other activities, and the results thereof will constitute the confidential information of Broadxent that may be used only in connection with the Software.

### 11. **For Software With CDDB Features.**

 This application may contain software from CDDB, Inc. of Berkeley, California d/b/a Gracenote ("Gracenote"). The software from Gracenote (the "Gracenote CDDB Client") enables the application to do online disc identification and obtain music-related information, including name, artist, track, and title information ("Gracenote Data") from online servers ("Gracenote CDDB Servers") and to perform other functions. You may use Gracenote Data only by means of the intended End User functions of the application software.

 You agree that you will use Gracenote Data, the Gracenote CDDB Client, and Gracenote CDDB Servers for your own personal non-commercial use only. You agree not to assign, copy, transfer or transmit the Gracenote **CDDB** 

 Client or any Gracenote Data to any third party. YOU AGREE NOT TO USE OR EXPLOIT GRACENOTE DATA, THE GRACENOTE CDDB CLIENT, OR GRACENOTE CDDB SERVERS, EXCEPT AS EXPRESSLY PERMITTED HEREIN.

 You agree that your non-exclusive license to use the Gracenote Data, the Gracenote CDDB Client, and Gracenote CDDB Servers will terminate if you violate these restrictions. If your license terminates, you agree to cease any and all use of the Gracenote Data, the Gracenote CDDB Client, and Gracenote CDDB Servers. Gracenote reserves all rights in Gracenote Data, the Gracenote CDDB Client, and the Gracenote CDDB Servers, including all ownership rights. You agree that CDDB, Inc. may enforce its rights under this Agreement against you directly in its own name.

 The Gracenote CDDB Client and each item of Gracenote Data are licensed to you "AS IS." Gracenote makes no representations or warranties, express or implied, regarding the accuracy of any Gracenote Data in the Gracenote CDDB Servers. Gracenote reserves the right to delete data from the Gracenote CDDB Servers or to change data categories for any cause that Gracenote deems sufficient. No warranty is made that the Gracenote CDDB Client or Gracenote CDDB Servers are error-free or that functioning of Gracenote CDDB Client or Gracenote CDDB Servers will be uninterrupted. Gracenote is not obligated to provide you with any new enhanced or additional data types or categories that Gracenote may choose to provide in the future and is free to discontinue its online services at any time.

 GRACENOTE DISCLAIMS ALL WARRANTIES EXPRESS OR IMPLIED, INCLUDING, BUT NOT LIMITED TO, IMPLIED WARRANTIES OF MERCHANTABILITY, FITNESS FOR A PARTICULAR PURPOSE, TITLE, AND NON-INFRINGEMENT. Gracenote does not warrant the results that will be obtained by your use of the Gracenote CDDB Client or any Gracenote CDDB Server. IN NO CASE WILL GRACENOTE BE LIABLE FOR ANY CONSEQUENTIAL OR INCIDENTAL DAMAGES OR FOR ANY LOST PROFITS OR LOST REVENUES.

#### **TERMINATION**

The license granted to you is effective until terminated. You may terminate it at any time by returning the Software (including any portions or copies thereof) to Broadxent. The license will also terminate automatically without any notice from Broadxent if you fail to comply with any term or condition of this Agreement. You agree upon such

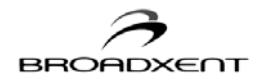

termination to return the Software (including any portions or copies thereof) to Broadxent. Upon termination, Broadxent may also enforce any rights provided by law. The provisions of this Agreement that protect the proprietary rights of Broadxent will continue in force after termination.

### NO WARRANTY

Broadxent does not warrant that the functions contained in the Software will meet your requirements or that the operation of the Software will be uninterrupted, error-free or free from malicious code. For the purposes of this paragraph, "malicious code" means any program code designed to contaminate other computer programs or computer data, consume computer resources, modify, destroy, record, or transmit data, or in some other fashion usurp the normal operation of the computer, computer system, or computer network, including viruses, Trojan horses, droppers, worms, logic bombs, and the like.

#### INDEMNIFICATION BY YOU

If you distribute the Software in violation of this Agreement, you hereby indemnify, hold harmless and defend Broadxent from and against any and all claims or lawsuits, including attorney's fees and costs that arise, result from or are connected with the use or distribution of the Software in violation of this Agreement.

THE SOFTWARE IS PROVIDED AS-IS WITHOUT WARRANTY OF ANY KIND, EITHER EXPRESS OR IMPLIED, INCLUDING, BUT NOT LIMITED TO, ANY IMPLIED WARRANTIES OF MERCHANTABILITY OR FITNESS FOR A PARTICULAR PURPOSE, TITLE OR NONINFRINGEMENT. BROADXENT IS NOT OBLIGATED TO PROVIDE ANY UPDATES, UPGRADES OR TECHNICAL SUPPORT FOR THE SOFTWARE.

Further, Broadxent shall not be liable for the accuracy of any information provided by Broadxent or third party technical support personnel, or any damages caused, either directly or indirectly, by acts taken or omissions made by you as a result of such technical support.

You assume full responsibility for the selection of the Software to achieve your intended results, and for the installation, use and results obtained from the Software. You also assume the entire risk as it applies to the quality and performance of the Software. Should the Software prove defective, you (and not Broadxent, or its distributors or dealers) assume the entire cost of all necessary servicing, repair or correction.

Some countries/states do not allow the exclusion of implied warranties, so the above exclusion may not apply to you. Broadxent disclaims all warranties of any kind if the Software was customized, repackaged or altered in any way by any third party other than Broadxent.

#### LIMITATION OF REMEDIES AND DAMAGES

IN NO EVENT WILL BROADXENT OR ITS LICENSORS BE LIABLE FOR ANY INDIRECT, INCIDENTAL, SPECIAL OR CONSEQUENTIAL DAMAGES, OR FOR ANY BODILY INJURY (INCLUDING DEATH) TO ANY PERSONS CAUSED BY BROADXENT'S NEGLIGENCE, OR FOR ANY LOST PROFITS, LOST SAVINGS, LOSS OF USE, LOST REVENUES OR LOST DATA ARISING FROM OR RELATING TO THE SOFTWARE OR THIS AGREEMENT, EVEN IF BROADXENT OR ITS LICENSORS HAVE BEEN ADVISED OF THE POSSIBILITY OF SUCH DAMAGES.

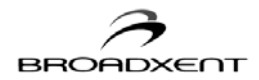

### IN NO EVENT WILL BROADXENT'S LIABILITY OR DAMAGES TO YOU OR ANY OTHER PERSON EVER EXCEED THE AMOUNT PAID BY YOU TO USE THE SOFTWARE, REGARDLESS OF THE FORM OF THE CLAIM.

Some countries/states do not allow the limitation or exclusion of liability for incidental or consequential damages, so the above limitation or exclusion may not apply to you.

#### PRODUCT RETURNS

IF YOU MUST SHIP THE SOFTWARE TO BROADXENT OR AN AUTHORIZED BROADXENT DISTRIBUTOR OR DEALER, YOU MUST PREPAY SHIPPING AND EITHER INSURE THE SOFTWARE OR ASSUME ALL RISK OF LOSS OR DAMAGE IN TRANSIT.

### U.S. GOVERNMENT RESTRICTED RIGHTS

All Software and related documentation are provided with restricted rights. Use, duplication or disclosure by the U.S. Government is subject to restrictions as set forth in subdivision (b)(3)(ii) of the Rights in Technical Data and Computer Software Clause at 252.227-7013. If you are sub-licensing or using the Software outside of the United States, you will comply with the applicable local laws of your country, U.S. export control law, and the English version of this Agreement.

#### **CONTRACTOR/MANUFACTURER**

The Contractor/Manufacturer for the Software is:

 **Broadxent, Inc.** 188 Topaz Street Milpitas, CA 95035

### GENERAL

This Agreement is binding on you as well as your employees, employers, contractors and agents, and on any successors and assignees. Neither the Software nor any information derived therefrom may be exported except in accordance with the laws of the U.S. or other applicable provisions. This Agreement is governed by the laws of the State of California (except to the extent federal law governs copyrights and federally registered trademarks). This Agreement is the entire agreement between us and you agree that Broadxent will not have any liability for untrue statement or representation made by it, its agents or anyone else (whether innocently or negligently) upon which you relied upon entering this Agreement, unless such untrue statement or representation was made fraudulently. This Agreement supersedes any other understandings or agreements, including, but not limited to, advertising, with respect to the Software. If any provision of this Agreement is deemed invalid or unenforceable by any country or government agency having jurisdiction, that particular provision will be deemed modified to the extent necessary to make the provision valid and enforceable, and the remaining provisions will remain in full force and effect.

For questions concerning this Agreement, please contact Broadxent at the address stated above. For questions on product or technical matters, contact the Broadxent technical support center nearest you.

This package may include software with DVD-Audio functionality for you to play content-protected DVD-Audio discs. The functionality of this Software may be lost if the content protection system is compromised. In this event, your sole remedy to restore such functionality is to download a product update from Broadxent's website, of if you do not have internet access, Broadxent will use commercially reasonable means to provide replacement software.

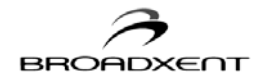

### ADDENDUM TO THE MICROSOFT SOFTWARE LICENSE AGREEMENT

================================================================================= IMPORTANT: By using the Microsoft software files (the "Microsoft Software") provided with this Addendum, you are agreeing to be bound by the following terms. If you do not agree to be bound by these terms, you may not use the Microsoft Software.

The Microsoft Software is provided for the sole purpose of replacing the corresponding files provided with a previously licensed copy of the Microsoft software product ("ORIGINAL PRODUCT"). Upon installation, the Microsoft Software files become part of the ORIGINAL PRODUCT and are subject to the same warranty and license terms and conditions as the ORIGINAL PRODUCT. If you do not have a valid license to use the ORIGINAL PRODUCT, you may not use the Microsoft Software. Any other use of the Microsoft Software is prohibited.

Nothing in this Agreement shall be construed on the part of Broadxent as advocating or authorizing the infringement of local and/or international laws applicable to your jurisdiction.

### DRM ADDENDUM TO THE MICROSOFT WMFSDK9 SERIES AGREEMENT

================================================================================= Content providers are using the Microsoft digital rights management technology for Windows Media distributed with this software ("WM-DRM") to protect the integrity of their content ("Secure Content") so that their intellectual property, including copyright, in such content is not misappropriated. Portions of this software and other third party applications use WM-DRM to play Secure Content ("WM-DRM Software").

If the WM-DRM Software's security has been compromised, owners of Secure Content ("Secure Content Owners") may request that Microsoft revoke the WM-DRM Software's right to copy, display and/or play Secure Content. Revocation does not alter the WM-DRM Software's ability to play unprotected content. A list of revoked WM-DRM Software is sent to your computer whenever you download a license for Secure Content from the Internet. Microsoft may, in conjunction with such license, also download revocation lists onto your computer on behalf of Secure Content Owners. Secure Content Owners may also require you to upgrade some of the WM-DRM components distributed with this software ("WM-DRM Upgrades") before accessing their content. When you attempt to play such content, WM-DRM Software built by Microsoft will notify you that a WM-DRM Upgrade is required and then ask for your consent before the WM-DRM Upgrade is downloaded. Non-Microsoft WM-DRM Software may do the same. If you decline the upgrade, you will not be able to access content that requires the WM-DRM Upgrade; however, you will still be able to access unprotected content and Secure Content that does not require the upgrade. WM-DRM features that access the Internet, such as acquiring new licenses and/or performing a required WM-DRM Upgrade, can be switched off. When these features are switched off, you will still be able to play Secure Content if you have a valid license for such content already stored on your computer.

### SPECIAL PROVISIONS APPLICABLE TO THE EUROPEAN UNION

================================================================================= If you acquired the Software in the European Union (EU), the following provisions also apply to you. If there is any inconsistency between the terms of the Software License Agreement set out earlier and in the following provisions, the following provisions shall take precedence.

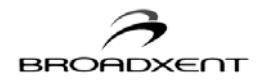

#### Decompilation

You agree not for any purpose to transmit the Software or display the Software's object code on any computer screen or to make any hard copy memory dumps of the Software's object code. If you believe you require information related to the interopretability of the Software with other programs, you shall not decompile or disassemble the Software to obtain such information, and you agree to request such information from Broadxent at the address listed earlier. Upon receiving such a request, Broadxent shall determine whether you require such information for a legitimate purpose and, if so, Broadxent will provide such information to you within a reasonable time and on reasonable conditions.

### Limited Warranty

EXCEPT AS STATED EARLIER IN THIS AGREEMENT, AND AS PROVIDED UNDER THE HEADING "STATUTORY RIGHTS", THE SOFTWARE IS PROVIDED AS-IS WITHOUT WARRANTY OF ANY KIND, EITHER EXPRESS OR IMPLIED, INCLUDING, BUT NOT LIMITED TO, ANY IMPLIED WARRANTIES OR CONDITIONS OF MERCHANTABILITY, QUALITY OR FITNESS FOR A PARTICULAR PURPOSE, TITLE OR NONINFRINGEMENT.

### Limitation of Remedy and Damages

THE LIMITATIONS OF REMEDIES AND DAMAGES IN THE SOFTWARE LICENSE AGREEMENT SHALL NOT APPLY TO PERSONAL INJURY (INCLUDING DEATH) TO ANY PERSON CAUSED BY BROADXENT'S NEGLIGENCE AND ARE SUBJECT TO THE PROVISION SET OUT UNDER THE HEADING "STATUTORY RIGHTS".

### Statutory rights

Irish law provides that certain conditions and warranties may be implied in contracts for the sale of goods and in contracts for the supply of services. Such conditions and warranties are hereby excluded, to the extent such exclusion, in the context of this transaction, is lawful under Irish law. Conversely, such conditions and warranties, insofar as they may not be lawfully excluded, shall apply. Accordingly nothing in this Agreement shall prejudice any rights that you may enjoy by virtue of Sections 12, 13, 14 or 15 of the Irish Sale of Goods Act 1893 (as amended).

### General

This Agreement is governed by the laws of the Republic of Ireland. The local language version of this agreement shall apply to Software acquired in the EU. This Agreement is the entire agreement between us, and you agree that Broadxent will not have any liability for any untrue statement or representation made by it, its agents or anyone else (whether innocently or negligently) upon which you relied upon entering this Agreement, unless such untrue statement or representation was made fraudulently.

### Copyright Information for users of Broadxent products

Certain Broadxent products are designed to assist you in reproducing material for which you own the copyright or are authorized to copy by the copyright owner or by exemption in applicable law. Unless you own the copyright or have such authorization, you may be violating copyright law and may be subject to payment of damages and other remedies. If you are uncertain about your rights, you should contact your legal advisor. It is your responsibility when using a Broadxent product to ensure there is no infringement of applicable laws on copyright whereby the copying of certain materials may require the prior consent of the copyright owners. Broadxent disclaims any liability with regard to any illegal use of the Broadxent product and Broadxent shall in no event be liable with regard to the origin of any data stored in a compressed audio file. You acknowledge and agree that the exportation

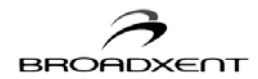

or use of MP3 Codecs in real-time broadcasting (terrestrial, satellite, cable or other media) or broadcasting via Internet or other networks, such as but not limited to intranets etc., in pay-audio or pay-on-demand applications, is not authorized and/or licensed (see also http://www.iis.fhg.de/amm/).

### **Safety & Regulatory Information The following sections contain notices for various countries:**

**CAUTION:** This device is intended to be connected by the user to a CSA/TUV/UL certified/listed IBM AT or compatible personal computers in the manufacturer's defined operator access area. Check the equipment operating/installation manual and/or with the equipment manufacturer to verify/confirm if your equipment is suitable for devices to be connected to it.

**ATTENTION:** Ce périphérique est destiné à être connecté par l'utilisateur à un ordinateur IBM AT certifié ou listé CSA/TUV/UL ou compatible, à l'intérieur de la zone d'accès définie par le fabricant. Consulter le mode d'emploi/guide d'installation et/ou le fabricant de l'appareil pour vérifier ou confirmer qu'il est possible de connecter d'autres périphériques à votre sytème.

### **Notice for the USA**

FCC Part 15: This equipment has been tested and found to comply with the limits for a Class B digital device, pursuant to Part 15 of the FCC Rules. These limits are designed to provide reasonable protection against harmful interference in a residential installation. This equipment generates, uses, and can radiate radio frequency energy and, if not installed and used in accordance with the instructions, may cause harmful interference to radio communications. However, this notice is not a guarantee that interference will not occur in a particular installation. If this equipment does cause harmful interference to radio or television reception, which can be determined by turning the equipment off and on, the user is encouraged to try one or more of the following measures:

- $\Box$  Reorient or relocate the receiving antenna.<br> $\Box$  Increase the distance between the equipment
- $\Box$  Increase the distance between the equipment and receiver.<br> $\Box$  Connect the equipment to an outlet on a circuit different from
- Connect the equipment to an outlet on a circuit different from that to which the receiver is connected.<br>  $\Box$  Consult the dealer or an experienced radio/TV technician
	- Consult the dealer or an experienced radio/TV technician.

#### **Caution**

To comply with the limits for the Class B digital device, pursuant to Part 15 of the FCC Rules, this device must be installed in computer equipment certified to comply with the Class B limits.

All cables used to connect the computer and peripherals must be shielded and grounded. Operation with non-certified computers or non-shielded cables may result in interference to radio or television reception.

#### **Modifications**

Any changes or modifications not expressly approved by the grantee of this device could void the user's authority to operate the device.

### **Notice for Canada**

This apparatus complies with the Class "B" limits for radio interference as specified in the Canadian Department of Communications Radio Interference Regulations.

Cet appareil est conforme aux normes de CLASSE "B" d'interférence radio tel que spécifié par le Ministère

Canadien des Communications dans les règlements d'interférence radio.

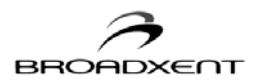

# <span id="page-11-0"></span>*INTRODUCTION*

Welcome to Broadxent BritePort World! Your new Digital Subscriber Line (DSL) modem takes you to a world of digital entertainment and exploration by giving you fast Internet connection through existing telephone lines.

Broadxent BritePort DSL Bridge 8012-G1 uses the most advanced "splitterless" Asymmetric DSL (ADSL) technology that transforms ordinary telephone lines into broadband high-speed digital lines for fast Internet access. BritePort 8012-G1 is compliant with both ITU G.Lite and G.DMT standards that provides downstream data transmission up to 24 Mbps and upstream data transmission up to 1 Mbps, depending upon your agreement with your DSL service provider.

This User Manual will help you during hardware installation, as well as setting up the computer's networking configurations.

This section provides you with safety instructions and information you should know before using your BritePort 8012-G1:

- ❑ Important Safety Instructions
- ❑ Model and Serial Numbers
- ❑ Minimum System Requirements
- ❑ Package Contents
- ❑ Getting Started
- ❑ Customer Information Record

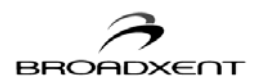

# <span id="page-12-0"></span>**Important Safety Instructions**

This section provides basic safety information for your Broadxent BritePort DSL Bridge 8012-G1 modem.

Prior to using your modem, carefully read and understand the safety instructions. These instructions must be followed to reduce the risk of fire, electric shock, or personal injury.

- Make sure that your modem is not exposed to direct sunlight or excessive heat radiation.
- Keep your modem at a place where there is minimum risk of spilling any liquid.
- The surrounding ambient temperature must not exceed  $40^{\circ}$ C (104 $^{\circ}$ F).
- Avoid humid conditions. Do not place the product near a water source or outlet such as a bath tub, sink, wash bowl, laundry tub, swimming pool, rain, wet or humid wall, and so on.
- Never clean your modem with a damp cloth or use any liquid cleaner.
- Do not press, put any weight, or bend the power cord connected to a telephone equipment.
- To avoid risk of an electric shock during lightning, do not use any telephone equipment that is connected to an electric socket.
- In case of a gas leak, do not use any electric switch that is located in the vicinity of the leak.
- To report a gas leak, do not use any telephone equipment that is connected to an electric power outlet in the vicinity of the leak.
- Do not use any electric product, electric cord, or power socket that is even partially damaged.
- Do not expose yourself to dangerous voltages by opening the cover of your modem or dismantling it.
- You must not access the internal assembly or circuit board of your modem none of its parts are user replaceable.
- Do not dispose off the batteries in fire they may explode and cause injury. Besides, you must follow the local codes for special disposal instructions.
- If your modem needs any service or repairs, only qualified service personnel must handle it.

# <span id="page-12-1"></span>**Model and Serial Numbers**

Your BritePort 8012-G1 has model and serial numbers. You can find it on the bottom of your modem. Note down the model and serial numbers for future reference.

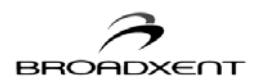

# <span id="page-13-0"></span>**Minimum System Requirements**

For a proper operation of your Broadxent BritePort 8012-G1, refer to the minimum system requirements listed below:

- Intel<sup>®</sup> Pentium<sup>®</sup> 350 MHz or equivalent processor
- Microsoft Windows® 2000, XP Home/Pro/Media Center Edition, Macintosh OS 10.1 and higher
- 30 MB of free hard disk space
- 128 MB of RAM
- Installed Network Interface Card with an RJ-45 port

# <span id="page-13-1"></span>**Package Contents**

Before you begin hardware installation, check your BritePort 8012-G1 package to ensure all the following items are available:

- Broadxent BritePort DSL Bridge 8012-G1 unit
- One CD-ROM that contains
	- a) Flash Installation
	- b) BBUI Application
	- c) User's Manual (PDF)
	- d) Adobe® Acrobat Reader
- AC power adapter

 $\ddot{\phantom{0}}$ 

- RJ-11 Phone cable (6 feet length)
- RJ-45 straight Ethernet cable (6 feet length)
- User Guide (optional)
- Broadxent Microfilters (optional)

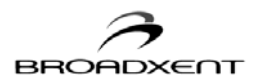

# <span id="page-14-0"></span>**Getting Started**

Before you begin hardware or software installation and configuration, read this section carefully:

- You must sign up with a DSL service provider.
- Make sure that your telephone line has been enabled for the DSL service.
- Follow these steps to connect your 8012-G1 modem to your computer and Internet:
	- (a) Install the hardware as explained in Chapter 1: Hardware Installation.
	- (b) Configure your BritePort as explained in the Chapter 2: System Configuration Tool.
	- (d) Configure the computer's Networking Properties as explained in the Chapter 3: Configuring Your Computer.
	- (e) Start using your DSL line.
- If you face any problem or for any clarification, you should go through Appendixes on Troubleshooting and Frequently Asked Questions.

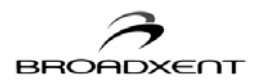

# <span id="page-15-0"></span>**Customer Information Record**

Keep a record of your DSL service information:

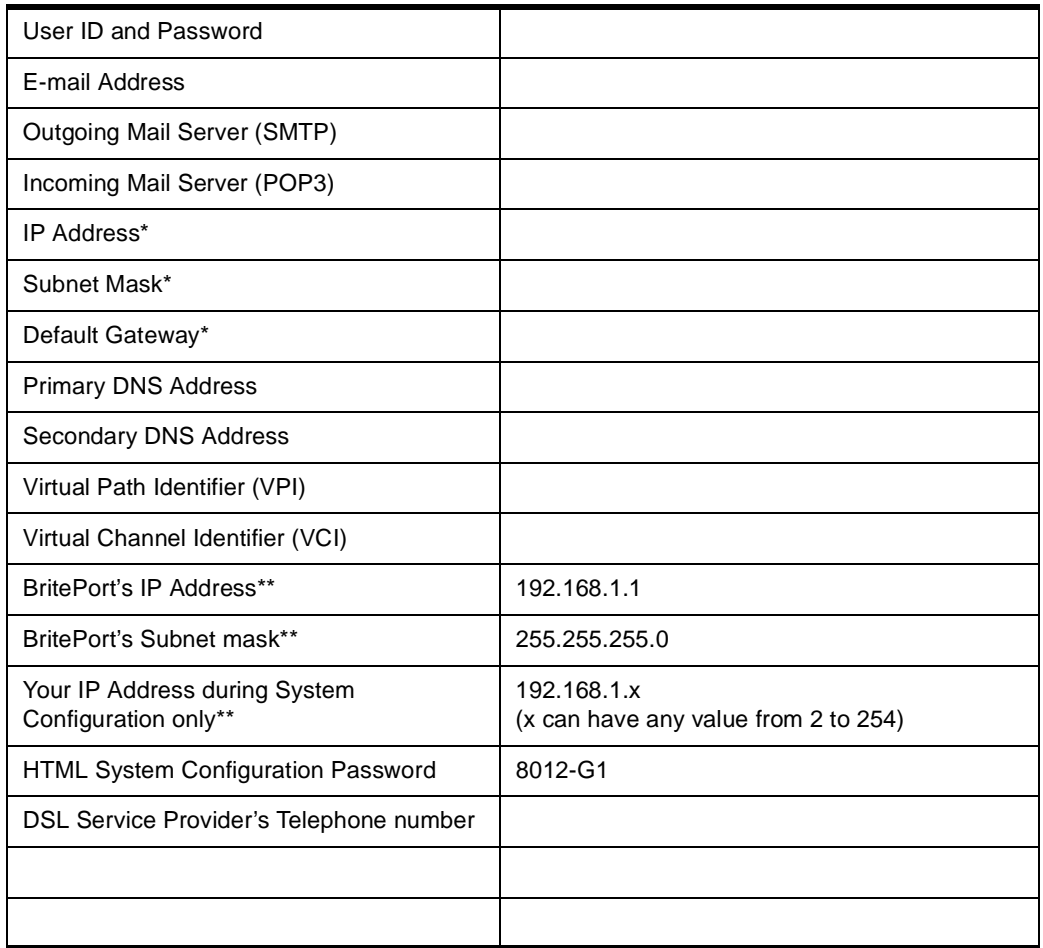

\* If your DSL service provider uses Dynamic Host Configuration Protocol (DHCP), then you will not be provided with this information.

\*\* This information is to be entered only when you are required to check your VCI/VPI settings. You must not change these values, unless specifically asked by your service provider.

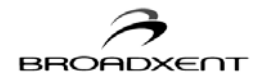

# <span id="page-16-0"></span>*1. HARDWARE INSTALLATION*

This chapter provides information about your BritePort 8012-G1, as well as hardware installation. To ensure the proper setup and performance, before you begin connecting cables and devices to your BritePort 8012-G1, you must carefully go through the following sections:

- ❑ About Your BritePort 8012-G1
- ❑ Hardware Installation
- ❑ Connecting Microfilters

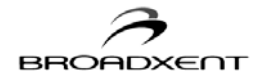

<span id="page-17-0"></span>Located at the rear panel of your Broadxent BritePort 8012-G1(see Figure 1-1) are several connectors that allow you to attach your computer and a telephone equipment, as shown in Figure 1-3.

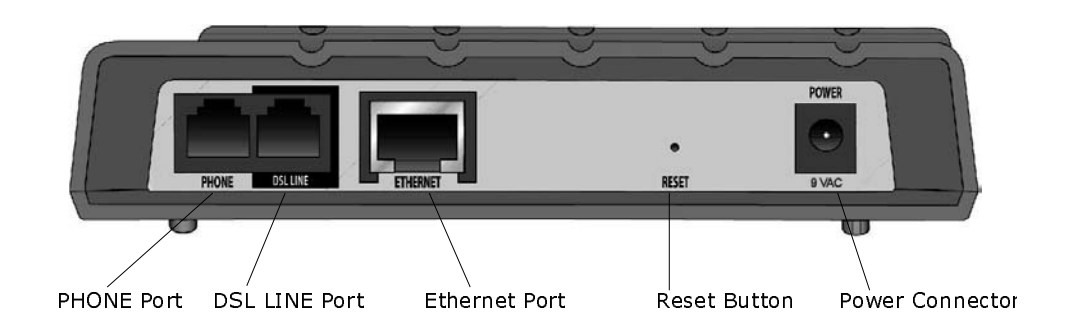

*Figure 1-1: Rear panel of BritePort 8012-G1*

# **PHONE port**

Optional: Connect a telephone to the PHONE jack on your Broadxent BritePort 8012-G1. Be sure to connect a microfilter in series as shown in the Figure 1-2.

# **DSL LINE port**

Using the RJ-11 phone cable, connect your DSL-enabled telephone line (the wall phone outlet) to the DSL LINE jack located on your Broadxent BritePort 8012-G1.

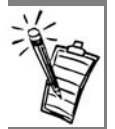

**Note:** This PHONE jack will work only for "splitterless" DSL line. If your service provider has installed a splitter, then do not use the microfilters.

# **Ethernet port**

Using the RJ-45 Ethernet cable, the Ethernet port connects your Broadxent BritePort 8012-G1 to the Ethernet Network Interface Card in a PC. You can also use the Ethernet port on BritePort 8012-G1 to connect multiple computers through a hub. Then, you must use a proper Ethernet cable (crossed or straight) depending upon the type of port on the hub.

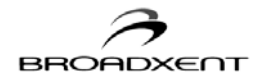

## **9V AC power connector**

Use ONLY the supplied power adapter to power the BritePort 8012-G1.

# **Reset Switch**

On the rear panel of BritePort 8012-G1, there is a Reset Switch for restoring the router's settings to the factory default values, if required. The Reset Switch allows the user to recover from situations like forgetting the BritePort's password, or IP settings.

# <span id="page-18-0"></span>**Indicator LEDs on BritePort 8012-G1**

Your BritePort 8012-G1 features indicator LEDs which provides you with your DSL connection status. Refer to the Figure 1-2 and Table 1-1 for the function of each LED.

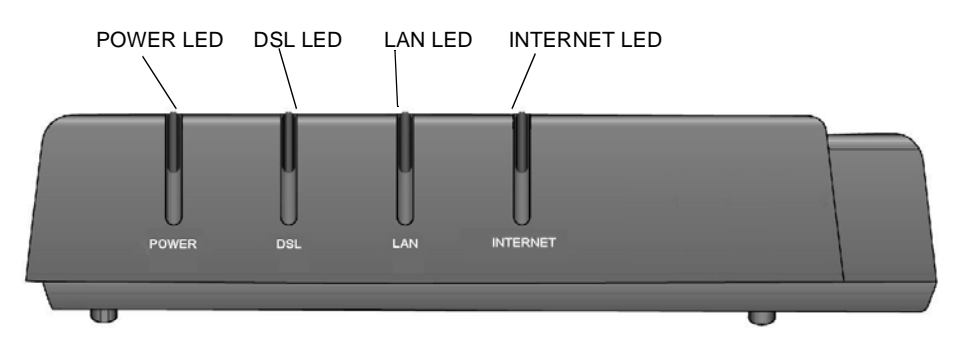

*Figure 1-2: LEDs on BritePort 8012-G1*

# **Table 1-1: Description of LEDs**

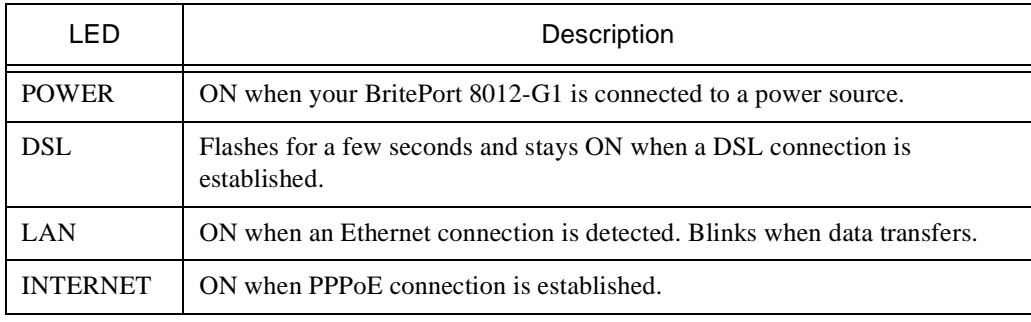

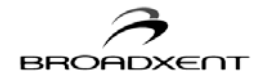

<span id="page-19-0"></span>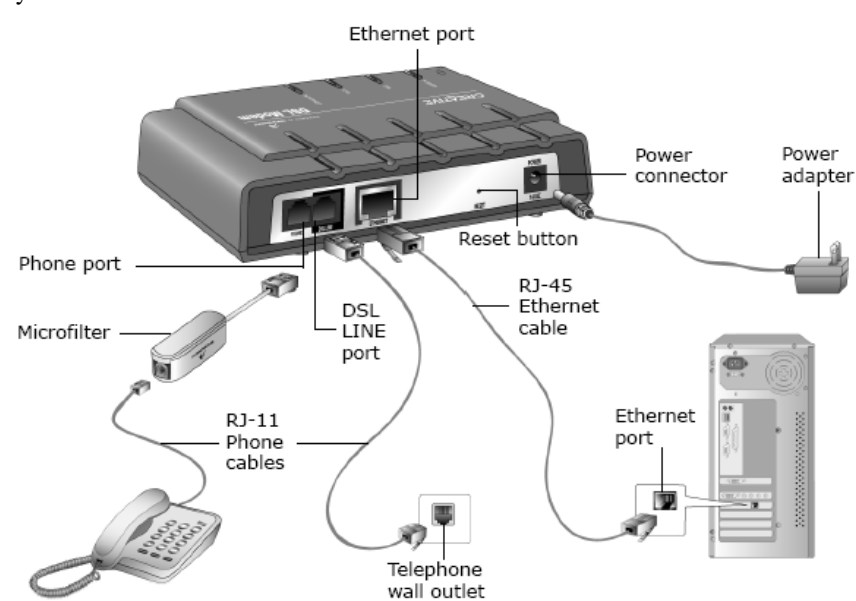

Connect your BritePort 8012-G1 as illustrated below:

*Figure 1-3: Hardware Installation for BritePort 8012-G1*

- 1. Connect the RJ-45 Ethernet cable to the Ethernet ports on your computer and BritePort 8012-G1.
- 2. Locate a telephone wall outlet and unplug any telephone cable that is connected to it.
- 3. Connect one end of the RJ-11 phone cable provided into the telephone wall outlet.
- 4. Connect the other end into the DSL LINE port of your BritePort 8012-G1.
- 5. Connect the small round plug of the power adapter provided to the DSL Modem's power connector and plug your power adapter into a power outlet.
- 6. Turn on the power supply. If your BritePort 8012-G1 is set up correctly, the LAN LED lights up.
- 7. If you have telephones and fax machines sharing the same phone line, connect them to the telephone wall outlet or your BritePort 8012-G1 phone port with microfilters as shown in Figure 2-2. The microfilters will help to ensure voice quality and data integrity.

# <span id="page-19-1"></span>**Connecting Microfilters**

Each analog device, such as a telephone equipment, fax machine, answering machine, or analog

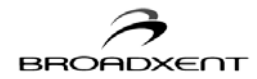

modem that you connect on your DSL line requires a microfilter, as illustrated in Figure 1-4.

- 1. Plug one end of a RJ11 telephone cable into a microfilter and connect the analog device to the other end of this RJ11 cable.
- 2. Plug the other end of this microfilter, the end that has a RJ11 connector, into a telephone wall outlet.

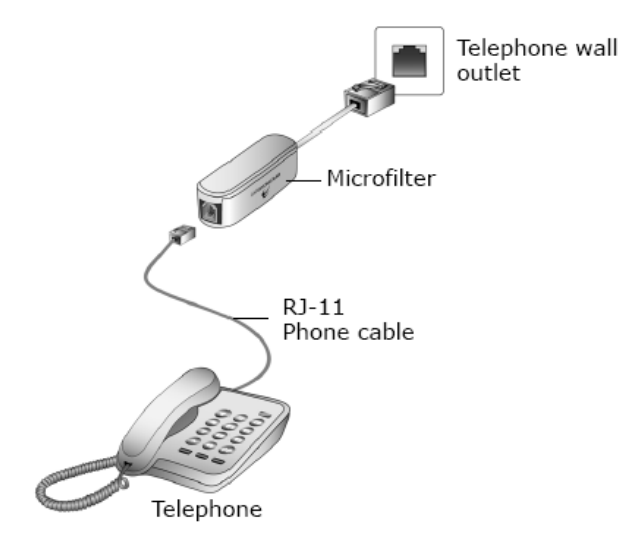

*Figure 1-4: Microfilter Installation*

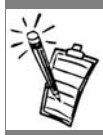

**Note:** If your service provider has installed a splitter, then don't use the microfilters.

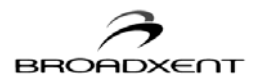

# <span id="page-21-0"></span>*2. CONFIGURING YOUR COMPUTER*

Before you can use your BritePort, you need to configure your computer properly to reflect the networking environment set by your DSL Service Provider. This chapter provides you with instructions on how to configure your BritePort network and how to configure your Internet setting using Broadband Blaster User Interface.

- ❑ In Windows 2000
- ❑ In Windows XP & XP Media Center Edition
- ❑ Broadband Blaster User Interface

Before you begin configuring your computer, ensure that:

- 1. Your DSL service provider has provided you the IP address, Subnet mask, Gateway address, and DNS address. However, if your service provider uses Dynamic Host Configuration Protocol (or Dynamic IP address), you will not be provided with any such information.
- 2. To configure the computer connected to the Ethernet port of BritePort 8012-G1, ensure that your computer has a Network Interface Card (NIC) and it is functioning properly.

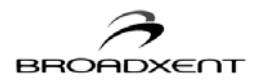

# <span id="page-22-0"></span>*Networking Configuration in Windows 2000*

1. In Windows 2000, click **Start** -> **Settings** -> **Control Panel** (Figure 2-1).

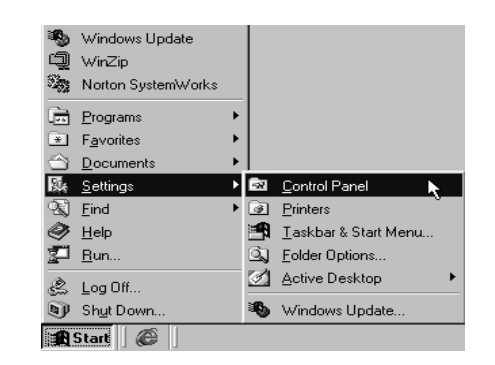

*Figure 2-1*

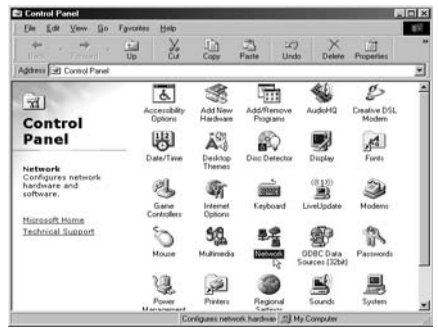

*Figure 2-2*

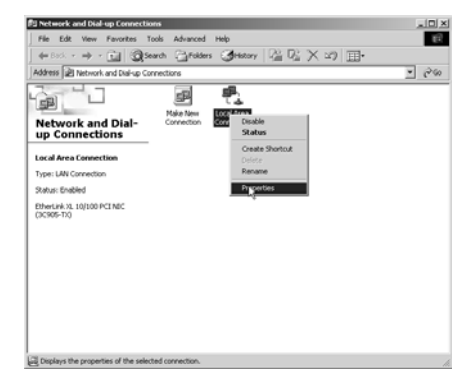

*Figure 2-3*

2. In the "Control Panel" window (Figure 2-2), double-click the **Network** icon.

3. In the **Network and Dial-up Connections** window, right-click the **Local Area Connection** icon and then click the **Properties** option (Figure 2-3).

4. In the "Local Area Connection Properties" dialog box that appears (Figure 2-4), in the "Components checked are used by this connection" box, select **Internet Protocol (TCP/IP)** and click the **Properties** button.

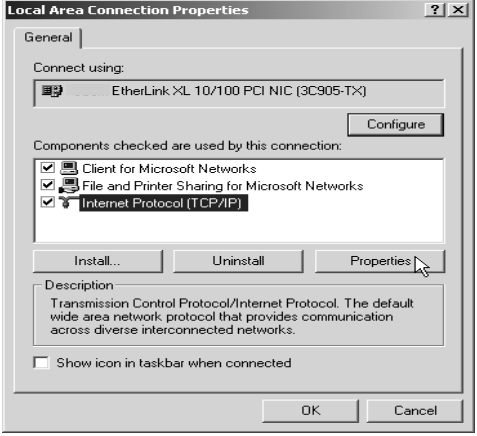

*Figure 2-4*

5. The "Internet Protocol (TCP/IP) Properties" dialog box appears (Figure 2-5).

## *(a) For Dynamic IP Address:*

If your service provider uses Dynamic Host Configuration Protocol (DHCP), then in Figure 2-5 select the option **Obtain an IP address automatically** and click **OK**. This completes the Ethernet configuration, therefore skip the remaining steps.

# *(b) For Static IP Address:*

If your service provider does not use DHCP, then in Figure 2-5 select the option **Use the following IP Address**. Fill the **IP Address, Subnet mask** and **Default Gateway** fields according to the values provided by your service provide. Then

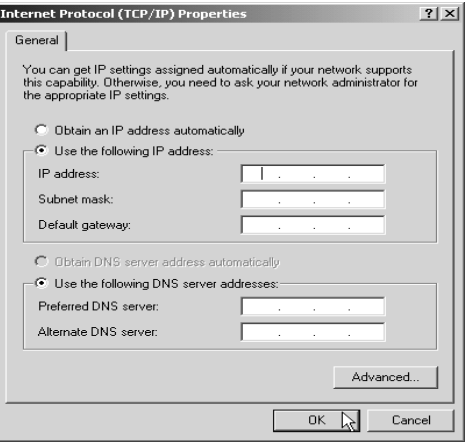

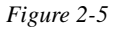

select **Use the following DNS server addresses** and fill the **Preferred DNS server** and **Alternate DNS Server** fields. Click **OK** to close the window.

6. On the "Local Area Connection Properties" window (Figure 2-4), click **OK** to complete the Ethernet configuration.

Congratulations! You have successfully completed the network configuration in your computer.

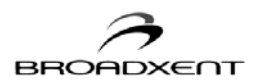

<span id="page-24-0"></span>*Networking Configuration in Windows XP & XP Media Center Edition*

- 1. In Windows XP, click **Start** -> **Settings** -> **Network Connections**.
- 2. In the "**Network Connections**" window, double-click the **Local Area Connection** icon.
- 3. In the "Local Area Connection status" dialog box that appears (Figure 2-6), click the **Properties** button.

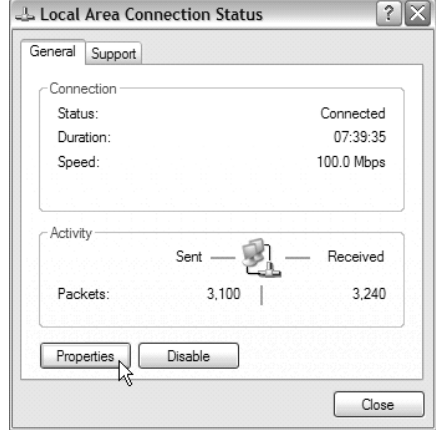

*Figure 2-6*

4. The "Internet Protocol (TCP/IP) Properties" dialog box appears (Figure 2-7).

If your service provider uses Dynamic Host Configuration Protocol (DHCP), then in Figure 2-7 select the option **Obtain an IP address automatically** and click **OK**. This completes the Ethernet configuration, therefore skip the remaining steps.

Congratulations! You have successfully completed the network configuration in your computer.

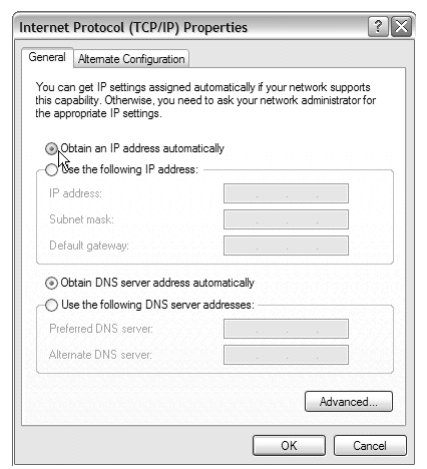

*Figure 2-7*

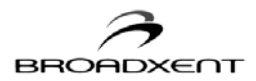

# <span id="page-25-0"></span>*Broadband Blaster User Interface*

Use the **Broadband Blaster User Interface (BBUI)** to connect your DSL modem to the Internet after you have configured your network. The BBUI came bundled in the CD. The CD is designed to start the BBUI installation automatically once it is inserted into your CD-ROM drive. If the installer does not start automatically, please follow the instructions below to install the BBUI under all supported Windows operating systems.

- 1. Insert the Installation CD into your CD-ROM drive. Click on **Start** -> **Run** and type **d:\fscommand\setup.exe** where "d" is the drive letter for your CD-ROM drive**.** If the driver letter for your CD-ROM drive is "g," type in **g:\fscommand\setup.exe** instead. Click **OK**
- 2. When the Broadband Blaster User Interface Install Wizard window appears, click **Next.** (Figure 2-8).

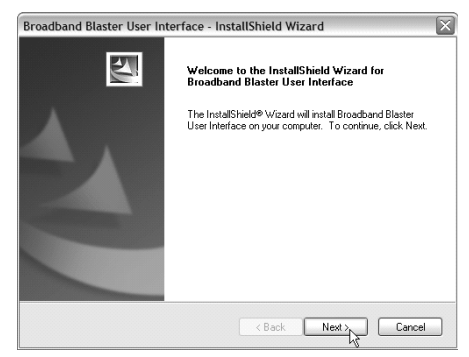

*Figure 2-8*

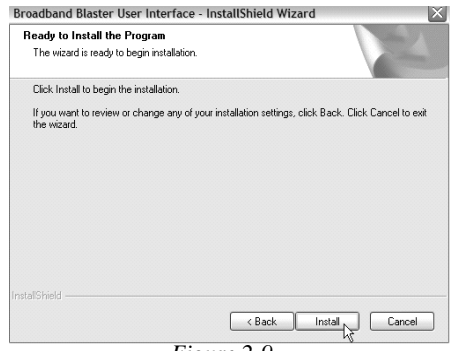

*Figure 2-9*

3. When the Ready to Install the Program window appears, click **Install.** (Figure 2-9)

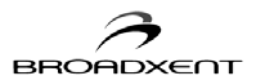

4. When the **InstallSheild Wizard Complete** window appears, click **Finish**. (Figure 2-10)

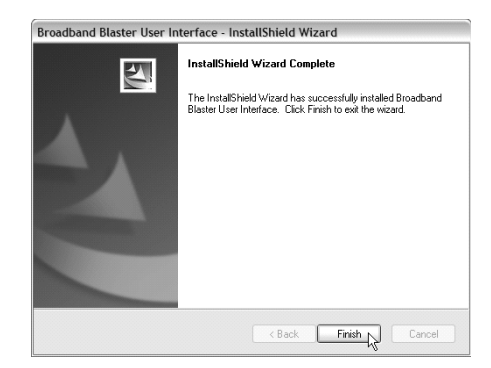

*Figure 2-10*

- 5. In the Windows Task Bar, click on the **Broadband Blaster User Interface** Icon, as shown in Figure 2-11.
- 6. In the **Broadband Blaster User Interface** window, select the Login tab and enter your username and password supplied by your DSL service provider.(Figure 2-12). Click **Connect**.

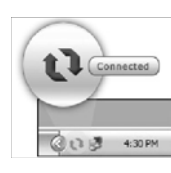

*Figure 2-11*

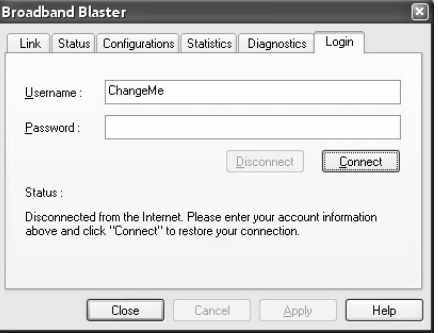

*Figure 2-12*

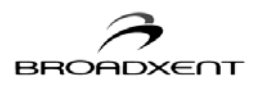

7. The **Broadband Blaster User Interface** window changes to Figure 2-13 when login is successful.

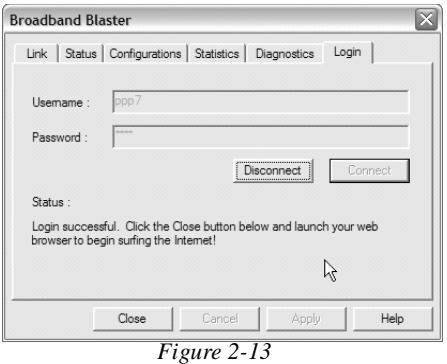

Congratulations! You have successfully completed the Installation of your BritePort 8012-G1 DSL modem.

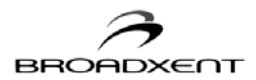

# *Checking your BritePort 8012-G1 DSL Modem's Status*

BBUI allows you to view statistics from your DSL Modem and DSL connection. Select the tab of the various statistics you want to view as shown in Figure  $2 - 14$ .

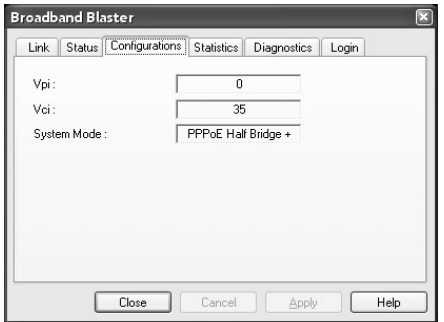

*Figure 4-21 2-14*

BBUI also enables you to perform additional diagnostic tests. Select the **Diagnostics** tab.

- ❑ **ATM OAM End-to-End Loopback** tests the connection between your DSL Modem and your telephone line.
- ❑ **Ping Default Gateway** tests the status of your DSL Modem.
- ❑ **Ping Primary DNS** tests the status if your DSL connection.
- ❑ **Ping** tests the validity of a web or an IP address.

Click the **Test** button next to the test you want to perform, or click **Test All** to perform all the tests as

shown in Figure 2-15.

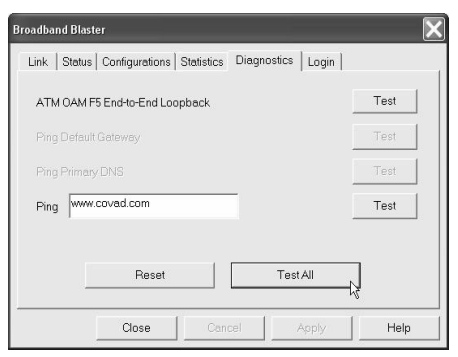

*Figure 2-15* 

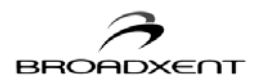

# <span id="page-29-0"></span>*3. BRITEPORT SETUP WIZARD*

A BritePort 8012-G1 hosts an internal Web server that has a tool to configure the device according to the information provided by your ISP. The System Configuration tool is available for checking the system configuration, password, statistics, and for software upgrades. To use it, a Web browser such as Internet Explorer or Netscape Navigator/Communicator is required on your PC.

Default setting values pre-configured by the manufacturer are  $VPI = 0$ ,  $VCI = 35$ , Encapsulation Mode = RFC 1483 Bridged, and LAN IP = 192.168.1.1. Do not change the default values, unless specifically instructed by your DSL service provider. If your service provider did not ask you to check the system configuration, do not proceed further or do not alter the default values.

This chapter is organized as follows:

- ❑ Opening BritePort's Configuration Page
- ❑ Using the Status Option

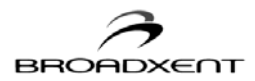

# <span id="page-30-0"></span>*Opening BritePort's Configuration Page*

1. Start your Web browser. In the URL field (Address field) of your Web browser window, enter the IP address **192.168.1.1** (see Figure 3-1) and press the **Enter** key.

2. The "Broadxent 8012-G1 Web-based configuration manager" page appears (Figure 3-2).

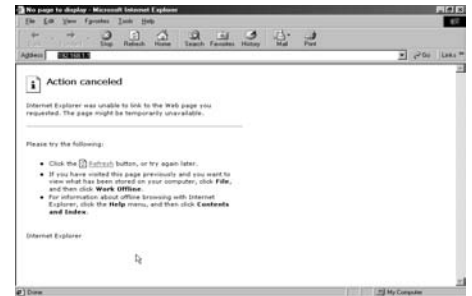

*Figure 3-1*

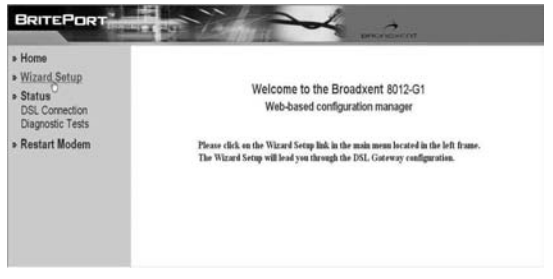

*Figure 3-2*

3. Click the **Wizard Setup** to open the "Wizard Setup" page, similar to Figure 3-3, and enter the user name and password provided by your DSL service provider. Click the **Connect** button.

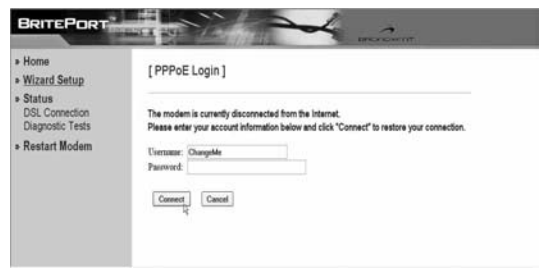

*Figure 3-3*

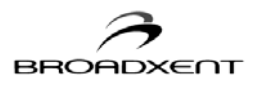

4. Congratulations, you are now connected to the Internet and can start to use your DSL connection.

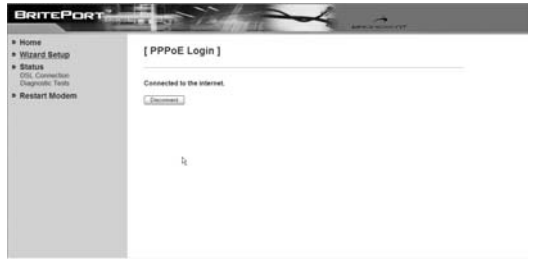

*Figure 3-4*

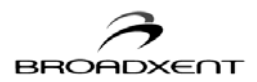

The **Status** option provides valuable information about your BritePort 8012-G1 and your DSL service setup. It consists of **DSL Connection**, and **Diagnostic Test**. While you are in the Status section, all pages are automatically refreshed approximately every 30 seconds.

# **DSL Connection**

The **DSL Connection** provides the basic technical details about the DSL communication between your DSL service provider to your Brite-Port 8012-G1.

Information shown in the table includes **Speed, Latency, CRC Error, Up Time**, etc, as similar to figure 3-5.

<span id="page-32-0"></span>

| <b>Home</b><br><b>Wizard Setup</b>     | [DSL Connection]            |                |                             |               |
|----------------------------------------|-----------------------------|----------------|-----------------------------|---------------|
| <b>Status</b><br><b>DSL Connection</b> | <b>Line Mode</b>            | G dest         | <b>Line State</b>           | Showtime Data |
| Diagnostic Tests                       | DS Speed                    |                | J008 Lbgs US Speed          | 512 kbps      |
| <b>Restart Modem</b>                   |                             |                |                             |               |
|                                        | <b>DS Latency</b>           | Fact           | <b>US Latency</b>           | Fet           |
|                                        | <b>Local Tx Power</b>       | 11.95          | <b>Remote Tx Power</b>      | 18.26         |
|                                        | Local Line Attenuation 33.0 |                | Remote Line Attenuation 210 |               |
|                                        | Local SNR (dB)              | 23.0           | Remote SNR (dB)             | 16.0          |
|                                        | <b>Trellis Coding</b>       | <b>Fashled</b> | Framing Structure           | Frankey J.    |
|                                        | <b>Local CRC</b>            | a              | <b>Remote CRC</b>           | o             |
|                                        | Local LOS                   | o              | Remate LOS                  | o             |

*Figure 3-5*

# **Diagnostics Tests**

The **Diagnostic Test** allows you to ping the **Default Gateway** and **Primary DNS** as well as testing the connections of your BritePort 8012-G1 to both LAN and WAN networks. This feature provides the convenience for troubleshooting when you work with a complex LAN environment and/or are required to manage your DSL network at a remote location. Running the **Diagnostic Test** will help you to identify the possbile causes of your DSL network

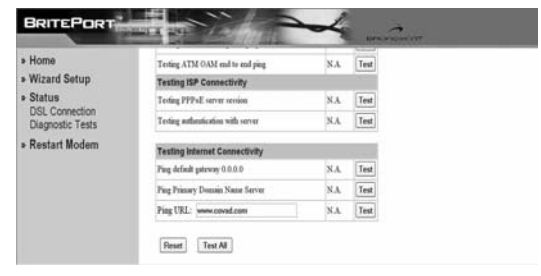

*Figure 3-6*

problems. Refer to figure 3-6, to run the test, click the Test button next to each category. The test

result will show under the **Result** column.

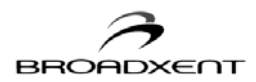

# <span id="page-33-0"></span>*A. TECHNICAL SPECIFICATIONS*

This section provides certain technical specifications for the BritePort 8012-G1:

## **Data Encapsulation Protocol:**

- RFC 1483 Multiprotocol Encapsulation over ATM Adaptation Layer 5

# **ADSL Line Interface:**

- ANSI T1.413 Issue 2
- G.992.1, G.992.2 ADSL
- G.992.3, G.992.4 ADSL2
- G.992.5 ADSL 2+ (optional)

# **Electrical:**

- AC Adapter Input 120V AC, 60 Hz, 17 W Output 9V AC, 1A

# **Interface:**

- Ethernet 10/100 Base-T (LAN)
- RJ-11 (WAN)

## **Dimensions:**

- Length: 152 mm (~6 in)
- Width: 127 mm (~5 in)
- Height: 36 mm (~1.4 in)

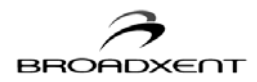

*Factory Default Setting Values*

Broadxent BritePort 8012-G1 — ADSL modem with built-in bridge pre-configured by the manufacturer. The factory default setting values are:

Auto detection VPI/VCI 0/35, 8/35, 0/32, 0/36, 0/38, 1/35 Encapsulation Mode = Auto detection Half Bridge or Bridge Ethernet Port IP Address = 192.168.1.1

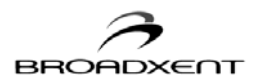

# <span id="page-35-0"></span>*B. TROUBLESHOOTING*

This appendix provides tips and solutions for resolving some of the problems that you may encounter while setting, installing, or using Broadxent BritePort DSL Bridge 8012-G1:

# A. Possible Problems

# **1) BritePort 8012-G1 is not recognized by the Ethernet port on my computer**

**Cause** 1. The Ethernet card on your computer may be faulty or the driver is not properly installed.

2. BritePort 8012-G1 is not connected properly or the Ethernet configuration is improper.

- **Solution** Try the following:
	- ❑ Make sure that you have not already connected this computer to the USB port on the BritePort 8012-G1. BritePort does not support using both USB and Ethernet interfaces on one PC.
	- ❑ Make sure that the straight Ethernet cable is securely connected between the Ethernet port on 8012-G1 and the Ethernet card on your PC. Do not use crossed Ethernet cable.
	- ❑ Try another straight Ethernet cable.
	- ❑ If your BritePort is connected through a hub with Normal port, be sure that you have used a crossed Ethernet cable, however if the hub has Uplink port, then use straight Ethernet cable.
	- ❑ Make sure that you have properly installed the driver for your Ethernet card. Each Ethernet card comes with its own driver.
	- ❑ Reconfigure your computer for DSL connection, as per the information provided by your service provider.

# **3) The telephone line is noisy**

- **Cause** You may hear slight noise on your telephone while the modem is in operation. If the noise level becomes too loud and disrupts your telephone conversations, try the solution.
- **Solution** Try the following:
	- ❑ Ensure that each analog device such as a telephone, fax machine, and answering machine, sharing the same telephone line as your DSL modem, is connected to the telephone wall socket via an independent microfilter.
	- ❑ Check if you have connected the microfilters properly.
	- ❑ If your service provider has installed a splitter, do not use the microfilters.

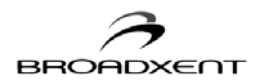

# **4) BritePort does not connect to the Internet or the DSL LED keeps on flashing**

**Cause** You did not connect your BritePort correctly and securely.

- **Solution** Try the following:
	- ❑ Make sure that your telephone line has been activated for the DSL service.
	- ❑ Be sure that your computer is connected to your BritePort using a straight Ethernet cable. If your BritePort is connected through a hub with Normal port, be sure that you have used a crossed Ethernet cable, however, if the hub has Uplink port, then use straight Ethernet cable.
	- ❑ Be sure that the power adapter is plugged in securely and power is switched on.
	- ❑ Be sure that the phone line from the wall outlet is DSL enabled and is connected securely to the LINE jack of your BritePort.
	- ❑ Reconfigure your computer for DSL connection, as per the information provided by your service provider. If you are required to specify your IP address, be sure that you have typed the values for IP address, Subnet Mask provided by your DSL service provider correctly.

# **5) The Internet connection is slow**

**Cause** Your computer may not have enough cache or you must clear your cache.

- **Solution** Try the following:
	- ❑ Clear the cache on your Internet browser:

On Internet Explorer window, click **Tools** menu and click **Internet Options**. On the "Internet Options" window, click the **General** tab. Then, under "History" click **Clear History** and click **Yes** to empty the cache. Also for "Days to keep pages in history:" make the adjustment according to your requirement.

**Important:** Your browser automatically stores all recently visited sites on a cache memory on your computer. Next time when you access a recently visited website, your browser immediately delivers the cached date on to the screen. You should always empty the cache on a regular basis and after a session of heavy web browsing.

❑ Delete temporary Internet files:

On the Internet Explorer go to the **Internet Options** window and click the **General** tab. Under "Temporary Internet files," click **Delete Files** and click **Yes** to delete all temporary Internet files.

❑ Increase the cache:

According to your requirement, you may increase the cache size. On the Internet Explorer go to the Internet Options window and click the General tab. Under "Temporary Internet files," click **Settings**. The window that appears allows you to adjust the "Amount of disk space to use" or the cache.

❑ Close all the open applications and reboot your computer:

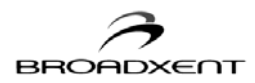

Click **Start -> Shutdown -> select Restart -> Yes**. If warm reboot is unsuccessful, shut off power to the computer and turn on after waiting for a few seconds.

# **6) The Web browser does not connect to the BritePort Configuration page**

**Cause** You may not be using the correct IP address or Subnet Mask.

- **Solution** Try the following:
	- ❑ Make sure that your telephone line has been activated for the DSL service.
	- ❑ In the URL field (Address field) of your Web browser, make sure that you have typed the correct IP address: **192.168.1.1**.
	- ❑ Check your Subnet Mask:
		- 1. Click **Start** -> **Settings** -> **Control Panel**. In the Control Panel, double-click the **Network** icon. In Windows 2000, you also need to double-click the **Local Area Connection** icon to see the "Local Area Connection Properties" dialog box.
		- 2. When the "Network" dialog box similar to Figure B-1 appears, click the **Configuration** tab. Under the "The following network components are installed" list, click your Ethernet card to highlight it, for example, **TCP/IP- >PRO/100+ Management Adapter**. Click the **Properties** button.

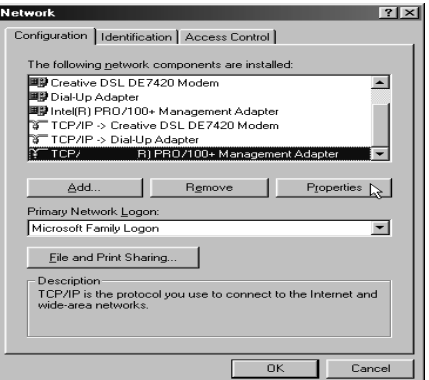

*Figure B-1*

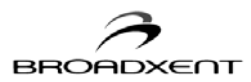

- 3. In the "TCP/IP Properties" dialog box (Figure B-2), click the **IP Address** tab and make sure that IP Address is 192.168.1.2 and the Subnet Mask is **255.255.255.0**. Click **OK** to close this dialog box.
- 4. Again click the **OK** button on the "Network" window to close it.
- 5. Restart your computer when prompted.

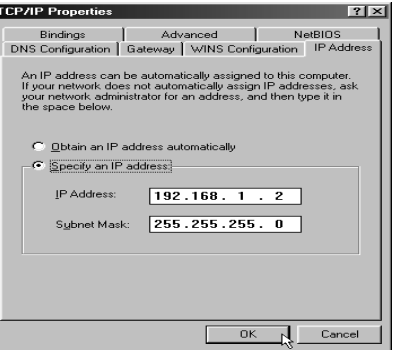

*Figure B-2*

# B. BritePort LED Status

Observe the LEDs on your BritePort to check if the device is functioning properly.

# **Normal Setup Status**

When your BritePort is powered up, after a few seconds, all the LEDs go into their correct states:

Power - ON when your BritePort is connected to a power source and is switched ON

- DSL ON when DSL connection is established
- LAN ON if the Ethernet is detected

Internet - ON when PPPoE connection is established

# C. Possible Problems

# **1. The Power LED on BritePort is OFF**

**Cause** Your BritePort is not properly powered.

**Solution** Try the following solutions:

- ❑ Make sure that the DC power adapter is firmly plugged into both the wall outlet and your BritePort.
- ❑ Be sure to turn ON your BritePort, as well as the power outlet.

# **2. The LAN LED on BritePort is OFF**

**Cause** Your BritePort is not properly connected to a computer through the Ethernet or USB port. **Solution** Try the corresponding solutions:

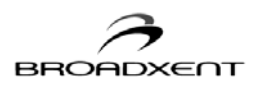

- ❑ Ensure that both ends of the RJ-45 Ethernet cable are plugged in securely one end to the Ethernet port of 8012-G1 and other end to the Network Interface Card on the computer.
- ❑ Be sure that you have used a straight Ethernet cable. However, if you are connecting to multiple computers through a hub with Normal port, be sure that you have used a crossed Ethernet cable, however if the hub has Uplink port, then use straight Ethernet cable. Also use a straight Ethernet cable to connect your computer to the hub.
- ❑ Ensure that your Ethernet card is functioning properly and you have properly installed its driver. Each Ethernet card comes with its own driver.
- ❑ Ensure that you have configured your computer correctly according to the information provided by your DSL service provider.

# **3. The DSL LED on BritePort keeps blinking**

**Cause** Your BritePort 8012-G1 is not properly configured/setup or your DSL service is down.

# **Solution** Try the following solutions:

- ❑ Make sure that your telephone line has been activated for the DSL service.
- ❑ Check your telephone line for the dial-tone. If your telephone line is down, you will not have DSL service. Contact your telephone company.
- ❑ Be sure that the telephone cable is connected correctly to your BritePort.
- ❑ Try connecting again after a few minutes as external interference might have caused noise to your DSL line.
- ❑ Attach microfilters to all phone jacks connected to analog devices that share the same line as your DSL connection.
- ❑ Be sure that you have configured your BritePort correctly. See Chapter 3: System Configuration Tool.
- ❑ Check with your DSL service provider.

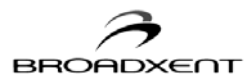

# <span id="page-40-0"></span>*C. FREQUENTLY ASKED QUESTIONS*

Here are answers to a few frequently asked questions regarding Broadxent BritePort DSL Bridge 8012-G1:

## **1 What is DSL?**

DSL is a Digital Subscriber Line technology that transforms ordinary telephone lines into highspeed digital lines for fast Internet access. This technology uses a digital coding technique to get large capacity out of your existing phone line without interfering with regular services — you can talk on your phone and at the same time surf the Web. Thus DSL provides simultaneous Internet and voice/fax capabilities over a single telephone line without any interference.

# **2 What is ADSL?**

Many different DSL technologies have been developed and Asymmetric Digital Subscriber Line (ADSL) is undoubtedly the most popular DSL technology for individuals and small businesses that require higher downstream (or download) data rates than upstream (or upload) data rates. Symmetrical Digital Subscriber Line (SDSL) provides the same amount of bandwidth upstream and downstream — up to 2 Mbps both upstream and downstream. For those who also require high uploading speeds, for example to connect an FTP server, SDSL may be a better choice.

# **3 What does a microfilter do?**

A microfilter is installed in series with an analog device such as a telephone, fax machine, answering machine, and analog modem. It filters the regular voice band signals, i.e., the analog signals and blocks the higher frequency digital signals. Thus a microfilter enables the user to use regular phone line for voice/fax without any interference by the DSL signals. However, if your service provider has installed a splitter, do not use microfilters.

### **4 Which operating systems does my modem support?**

Broadxent, Inc. makes a wide range of DSL modems. Before buying a modem makes sure that it supports the operating system on your computer. For example, for the Ethernet connection, Broadxent 8012-G1 supports Windows® 2000, Windows® XP Home, Windows® XP Professional, Windows® XP Media Center Edition and Macintosh OS 10.1.

### **5 Can I connect more than one computer to my BritePort 8012-G1?**

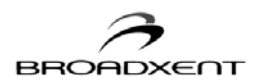

No. The BritePort 8012-G1 only has an Ethernet RJ45 port. Please see FAQ 6 and 7 for more information on connecting more than one computer to your BritePort 8012-G1.

### **6 Can I connect multiple computers through a hub?**

Yes, multiple computers connected through a hub or switch can share the same DSL line.

## **7 Can I connect multiple computers through a router?**

Yes, you can connect multiple computers through a DSL router connected to the Ethernet port of BritePort 8012-G1. Thus, these computers can share a single public IP address.

## **8 Can I connect a LAN to my BritePort 8012-G1?**

Yes, you can connect your LAN to the Ethernet port of BritePort 8012-G1. For example, you can connect multiple computers through your own DSL router.

## **9 How do I connect to the Internet?**

DSL provides you a permanent, always-on, connection to the Internet. On your DSL connection, once you have installed the BritePort you are not required to dial any number or make or alter any connection.

# **10 What should I do if my DSL connection is not working?**

A DSL connection provides a permanent dedicated connection to the Internet and the chances of its going down are very little. However, if this happen, you should first of all check the connections of your DSL modem as given in the user's manual. Follow the steps given in the Troubleshooting section.

# **11 Will my telephone work if my DSL line goes down?**

Your DSL line can go down if the DSL equipment at your telephone company's office develops some problem, and this should not effect your normal telephone connection.

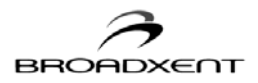

## **12 How can I check whether I have either Static or DHCP IP addressing?**

Under Windows, click **Start>Connect to>Show all connections**. Right click on the LAN port your BritePort 8012-G1 is connected to and click **Properties**. Highlight **Internet Protocol (TCP/IP)** and click **Properties**. If **Obtain and IP address automatically** is chosen, then your system is set to receive a dynamic (DHCP) IP address. If **Use the following IP address** is chosen, then the your system is set to use a static IP address with the address shown to the right.

## **13 How can I find the IP address and the Subnet Mask?**

In Windows, click **Start>All Programs>Accessories>Command Prompt**. A command prompt window will open. At the prompt type **ipconfig** and press Enter. The command prompt screen will show the IP address and the Subnet Mask.

### **14 Which Ethernet Cards are compatible with the BritePort 8012-G1?**

The modem is compatible with almost all Network Interface Cards compliant to IEEE 802.3D Ethernet standard. The BritePort's Ethernet port speed is 10/100 Mbps.

### **15 Which protocols does the BritePort 8012-G1 support?**

BritePort 8012-G1 supports TCP/IP — the suite of protocols for the Internet, which has become the global standard for communications. TCP/IP includes several protocols, the two main being TCP and IP.

### **16 Does the LAN connection of the BritePort 8012-G1 support 100 Mbps Ethernet?**

Yes, BritePort 8012-G1 supports both 10 Mbps and 100 Mbps LAN traffic.

### **17 How safe is my DSL connection?**

Your DSL connection provides you fast and permanent connection to the Internet. In spite of the fact that your computer is always connected to the Internet, the DSL security breaches are rare to come by because of the security system installed by your service provider. Besides, Windows 2000 and Windows Me have enough security feature. Windows 95/98 user can download security related patches from Mircosoft's website. However, you must develop safe computing habits:

- Protect your passwords. Do not divulge passwords to anyone and be especially careful if someone asks you for the password on-line or over the phone.
- Protect your on-line transactions by using secure browser.
- Before typing your credit card and other important information on-line, make sure that the website is secure and trustworthy.

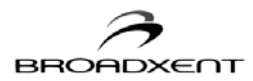

- On your computer, for the folders that contain confidential and financial information, turn off the "File Sharing" option.
- When you are not using the Internet for a long duration, you may switch off your computer or disconnect it from the DSL line.
- You should use anti-virus software, as well as intrusion detection software and update it regularly.
- Do not open e-mail attachments unless you trust the sender and are sure of the identity of the sender.
- Do not download files and software from unreliable sources.

# **18 Can I have my own Web site?**

Yes, the DSL connection provides a permanent connection to the Internet and you can run your Web server 24 hours a day. Talk to your service provider so that your machine has a static IP

address.

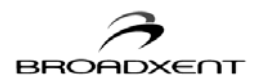

**User Manual BritePort 8012-G1**

<span id="page-44-0"></span>*D. GLOSSARY*

In order to understand a new technology, it is important that you understand its terminology. This section offers basic explanation to some of the common networking and DSL terms.

- **ADSL** Asymmetric Digital Subscriber Line A Digital Subscriber Line (DSL) technology that allows digital data to be sent over existing telephone lines and the downstream data rates are appreciably higher than the upstream data rates. Many different DSL technologies have been developed and ADSL is undoubtedly the most popular DSL technology for individuals and small businesses because ADSL offers higher downstream (or download) data rates than upstream (or upload) data rates.
- **Analog signal** A continuous signal, which is having a continuous range of values, for example the voice signal on the Public Telephone System.
- **ATM** Asynchronous Transfer Mode A transfer mode in which the information is organized into fixed-length cells, each of 53 bytes. An ATM network handles data in gigabits per second.
- **Backbone** The part of the communications network intended and designed to carry the bulk of the traffic. It provides connectivity between various sub-networks in an enterprise's wide area network.
- **Bandwidth** A measure of the maximum rate of data transfer. Greater bandwidth allows the transfer of more information in a given period of time. For digital services, the bandwidth is usually expressed in bits or bytes per second.
- **Binary** A number system that has only two digits 0 and 1.
- **BPS** Bits Per Second A measurement of data transmission speed.
- **Bridge** A hardware device that links two or more local area networks (LANs) and manages the transfer of data between these LANs.
- **Broadband** A transmission media that can handle the transmission of multiple messages, at different frequencies, at a time. The broadband signals use analog carriers.

**Browser** - See Web browser.

**Cable modem** - A modem that sends and receives digital data on the same cable that brings television broadcast signals to your home.

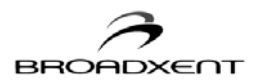

- **CAP** Carrierless Amplitude Phase modulation A modulation technique used for transmitting digital data using an analog carrier. ADSL modems use either CAP modulation or Discrete Multitone (DMT) modulation.
- **CO** Central Office a telephone company's office facility that handles the switching of telephone calls on the public switched telephone (PSTN) for a small regional area.
- **CPE** Customer Premises Equipment The equipment installed at a customer's premises for the DSL service, for example a DSL modem.
- **Desktop** See Windows desktop.
- **DHCP** Dynamic Host Configuration Protocol A method of assigning a temporary IP address to a host, such as a computer, connected on a specific network. With dynamic addressing, a particular host has a different IP address each time it connects to the network.
- **Digital** Having discrete values, for example the data represented by binary numbers (0's and 1's). Computers communicate using digital data.
- **DMT** Discrete Multitone A method of modulating digital signals over an analog carrier.
- **DNS** Domain Name System This allows you to specify a symbolic name, a meaningful and easyto-remember "handle," instead of an IP address. The DNS is the way that Internet domain name are located and translated into Internet Protocol addresses.
- **Domain Name** The Internet address or the URL of a website.
- **Downstream** Data transfer from the telecommunication network to the customer's premises.
- **Driver** A program that a computer uses to control the operation of a peripheral device, such as a keyboard, modem, monitor, card, or cable.
- **DSL** Digital Subscriber Line A technology that transforms ordinary telephone lines into highspeed digital lines for fast Internet access. This technology uses a digital coding technique to get large capacity out of your existing phone line without interfering with regular services — you can talk on your phone and at the same time surf the Web. Thus DSL provides simultaneous Internet and voice/fax capabilities over a single telephone line without any interference.

# **Dynamic IP address** - See DHCP.

**Ethernet** - A local-area network (LAN) protocol that supports data transfer rates of 10 Mbps. It is one of the most widely implemented LAN standards that operates over the twisted pair or coaxial cable. A version of Ethernet, called 100 Base-T (or fast Ethernet), supports data transfer rates of

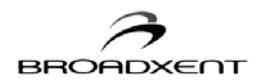

100 Mbps.

- **Ethernet card** A network interface card that plugs into a computer and allows the computer to send and receive data to and from a network.
- **Fast Ethernet** An Ethernet specification with a speed of 100 Mbps (10 times faster than 10BaseT).
- **Flash memory** A non-volatile memory on EEPROM chip, that can be erased and electrically and reprogrammed.
- **FTP** File Transfer Protocol A high-level protocol for transferring files from one computer to another. FTP is one of the basic Internet services.
- **G.DMT** An industry standard known as G.992.1, which refers to ADSL technology that uses DMT modulation and does not require a splitter box to be installed at the user's premises. This technology supports upstream data rates of up to 8 megabits per second and downstream data rates of up to 1.544 megabits per second.
- **G.Lite** A "splitterless" ADSL technology that uses CAP or DMT modulation and supports upstream data rates of up to 1.5 megabits per second and downstream data rates of up to 512 kilobits per second.
- **Gateway** A network device A dedicated network machine that connects two or more separate networks that may use different protocols (such as ATM and TCP/IP) and translates the protocols.
- **Hardware** All the electric and mechanical parts and devices used in a computer or attached to it.
- **HTML** Hypertext Markup Language The format used for writing documents to be viewed with a Web browser. Items in the document can be text, images, and/or links to other HTML documents, sites, and resources on the Internet.
- **Hub** A device used for connecting nodes in a star topology, that is all the nodes are connected to a central hub. A *passive* hub simply organizes the wiring, while an *active* hub besides organizing the wiring, regenerates and retransmits the signals.
- **Interface** The physical arrangement that supports the attachment of a device to a connector or to another device.
- **Internet** The world's largest computer network, linking computers and networks all over the world, that communicate via a standard TCP/IP protocol.

**Internet Explorer** - A popular Web browser from Microsoft.

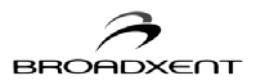

- **Internet Protocol Address** The address for a computer on a TCP/IP network. IP address refers to a particular machine on the network. The format of an IP address is a 32-bit numeric address written as four numbers separated by periods. Each number can be 0 to 255, for example, 11.160.10.240 is an IP address. Any machine connected to the Internet is assigned an IP address.
- **ISDN** Integrated Services Digital Network A special dial-up telephone wire connection that allows digital data transmission to co-exist with the telephone voice (analog) signals. ISDN requires a special phone line from the Telephone Company. The basic rate ISDN (also called 2B+D) is a four wire (two pairs of twisted telephone cable) connection that provides two B channels that transmits data at 64 kbps and third D channel that transmits data at 16 kbps.
- **ISP** Internet Service Provider An organization that provides Internet access to the computer users.
- **LAN** Local Area Network A computer network that spans a relatively small area. Most LANs are confined to an office, single building, or group of buildings.
- **LED** Light Emitting Diode An electric component that emits light (turns ON) when current flows through it.
- **Local loop** The telephone lines running from a telephone company's central office in a local area to its customers' telephones at homes and offices.
- **Login** The account name (user name or user ID) and/or password used to access a computer system or a Web site.
- **kbps** 1024 bits per second a measure of data transfer speed.
- $KB Kilobyte 1,024 bytes.$
- **Mac Address** Media Access Control A unique address associated with an Ethernet card.
- **Mbps** Megabits per second A measure of data transfer speed.
- **Megabits/Megabytes** One million bits or bytes.
- **Modem** A device that allows a computer to transmit and rerceive data with other computers via telephone lines.
- **NAT** Network Address Translation An Internet standard that enables a local-area network to use one set of IP addresses for internal traffic and a second set of IP addresses for external traffic. NAT provides a type of firewall security by hiding internal IP addresses. Since they're used internally only, there's no possibility of conflict with IP addresses used by other companies and

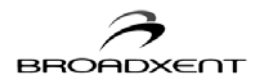

organizations.

**Netscape Navigator/Communicator** - A popular Web browser.

- **NIC** Network Interface Card A card that is installed in a computer so that it can be connected to a network. The NIC manages the flow of network information to and from the computer.
- **Octet** A group of eight binary bits. An octet is also known as a byte.
- **Packet** A unit of information, which is data of a fixed length, sent as a whole from one device to another on a network. It contains a header with destination address and control information and a payload that has the user data.
- **Ping** Packet Internet Groper An Internet program used to determine whether a specific IP address is accessible. It works by sending a packet to the specified address and waiting for a reply. PING is used primarily to troubleshoot network connections.
- **Plug-and-Play** The capability of an operating system to automatically detect any new device attached to the computer.
- **POTS** Plain Old Telephone Service The term refers to the conventional telephone service using Public Switched Telephone Network (PSTN).
- **POTS Splitter** The POTS splitter box enables the telephone line the plain old telephone service (POTS) — to carry voice signals and digital signals simultaneously. The DSL-enabled line is connected to the POTS splitter and the splitter provides two outputs — one containing both the POTS and DSL signals and the other containing only the POTS signals. To install a splitter box, a technician from your telephone company must visit the user's home. However, on a dedicated DSL connection, a splitter box is not required. Also ADSL Lite or ADSL G. Lite does not require the installation of a splitter box at the user's premises, and this division is achieved with software rather than hardware. Thus a visit by a telephone company technician is not required.
- **PPP** Point-to-Point Protocol A communication protocol that allows a computer to be connected to the Internet.
- **Protocol** A set of agreed-upon rules for transmitting data between two devices. From a user's point of view, his computer must support the right protocols to make his machine communicate with other computers.
- **RADSL** A Rate Adaptive ADSL technology from Globespan Semiconductors.

**Reboot** - When a computer is shut down and restarted, it is rebooting.

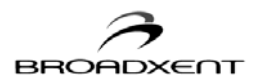

- **RFC 1483** A standard method used for linking different devices to communicate with each other across networks and assure "inter-operability."
- **RJ-11** A connector/socket for two pairs (four wires) of twisted pair cable that is used primarily to connect telephone equipment in the United States.
- **RJ-45** A connector/socket for four pairs (eight wires) of twisted pair cable that is used commonly to connect computers onto a local-area network, especially to the Ethernet. A RJ-45 connector looks similar to the RJ-11 connector used for connecting a telephone equipment, however RJ-45 is slightly wider than RJ-11.
- **Router** A hardware device that connects separate functional networks that use the same or different protocols. Routers look at the destination addresses on the packets passing through them and then decide the best route to send them on.
- **SDSL** Symmetrical DSL A DSL technology that provides the same amount of bandwidth (up to 1.5 Megabits) both upstream and downstream.
- **Segment** A physical or logical portion of a network. An Ethernet segment does not cross any bridge or router, but includes everything up to a bridge or router connection.
- **Service Provider** See ISP.
- **SNMP** Simple Network Management Protocol A protocol used commonly for managing network devices remotely.
- **Subnet address** The portion of IP address that identifies the subnet.
- **Subnet Mask** A 32-bit address string that is used to identify the bits of an IP address that are used for the subnet address. A Subnet Mask is usually represented in dotted-decimal notation, for example, 255.255.255.0.
- **Subnet or Subnetwork** Any network that is a part of a larger IP network and is identified by a subnet address.
- **TCP/IP** Transmission Control Protocol/Internet Protocol. A suite of communication protocols that are used by computers or networking devices on the Internet so that they can communicate with each other. TCP/IP uses several protocols, the two main being TCP and IP.
- **Telco** The local telephone company office.
- **10 Base-T** Wiring standard used for Ethernet networks that can transmit data at up to 10 Mbps transmission using baseband unshielded twisted pair cable. Maximum allowable cable length is

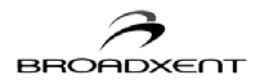

100 meters (330 feet).

- **Twisted pair cable** A cable that consists of two wires twisted together. This cable is less expensive than coaxial, whereas it is thinner and can break more easily than a coaxial cable.
- **Upstream** Data transfer from the customer's premises to the telecommunication network at CO.
- **URL** Universal Resource Locator The addressing system that helps the users to locate websites on the Internet. It precisely tells the name of the server where a site's files are stored, the file's directory path, and its file name.
- **USB** Universal Serial Bus A plug-and-play interface that allows the user to attach a device without having to add an adapter card and turning off the computer.
- **VPI**  Virtual Path Identifier A numerical value assigned by your DSL Service Provider to your DSL device to ensure proper connection with the DSL equipment at the Telephone Company's office.
- **VCI** Virtual Channel Identifier A numerical value assigned by your DSL Service Provider to your DSL device. VCI goes hand in hand with VPI to ensure connection with your DSL Service Provider's equipment.
- **WAN** Wide Area Network A computer network that spans a relatively large geographical area. Typically, a WAN consists of two or more local-area networks (LANs).
- **Web browser** A program used to access the Internet resources available through the World Wide Web.
- **Web server** A host computer that sends Web page to other computers.
- **World Wide Web** A vast resource of information stored on computers and servers connected to the Internet.
- **xDSL** Various DSL technologies has been developed and the "x" indicates the type of technology being implemented.

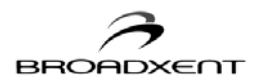

# <span id="page-51-0"></span>*E. WARRANTY INFORMATION*

Broadxent warrants that equipment furnished will be free from defects in material and workmanship for a period of one year from the confirmed date of purchase of the product new from the retail location. Upon written notice of any such defect, the manufacturer will, at its option, repair or replace the defective item under the terms of this warranty, subject to the provisions and specific exclusions listed herein.

This warranty shall not apply to equipment that has been previously repaired or altered outside our facilities in any way, nor will it apply if the equipment has been used in a manner exceeding its specifications or if the serial number has been removed.

We do not assume liability for consequential damages as a result from our product use, and in any event our liability shall not exceed the original selling price of the equipment.

The equipment warranty of Broadxent, Inc. shall constitute the sole and exclusive remedy of any Buyer of the manufacturer's equipment and the sole and exclusive liability of the manufacturer, its successors or assigns, in connection with equipment purchase and in lieu of all other warranties expressed, implied or statutory, including, but not limited to, any implied warranty of merchantability or fitness and all other obligations or liabilities of the manufacturer, its successors, or assigns.

Fill out the next page and mail or fax to Broadxent, Inc. for product registration.

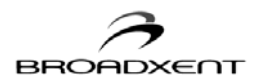

<span id="page-52-0"></span>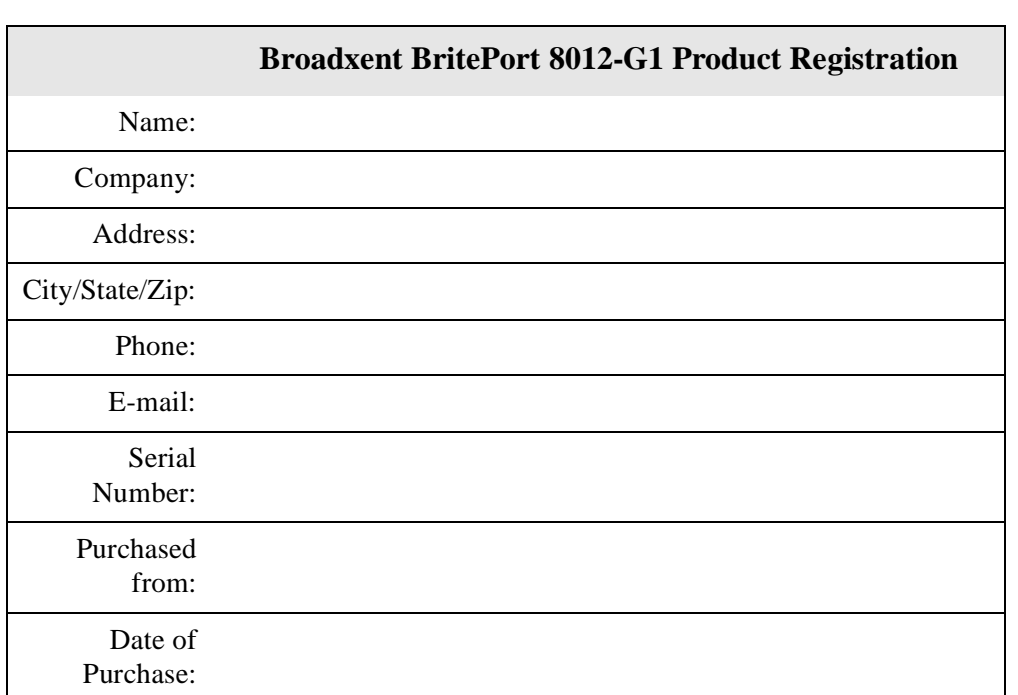

Please cut out the above Product Registration Card and send in with a self-addressed stamped envelope to:

Innoband Technologies, Inc.

1921 Concourse Dr.

San Jose, CA 95131

ATTN: Customer Service

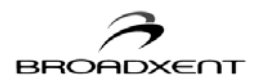

# <span id="page-53-0"></span>*FCC Registration Information for Users*

This product is compliant and registered with the CFR47-Part 68 of the Federal Communications Commission (FCC). The FCC requires us to provide you with the following information:

- •Connection to the nationwide telephone network should be made by using standard modular telephone jacks, type RJ-11.
- •This equipment may not be used with 'Party Line' services or with 'Coin Telephone' lines.
- •You should provide the FCC registration number and Ringer Equivalent Number (REN) of this product to your telephone company. The REN is useful in determining the number of devices you may connect to your telephone line and still have all of these devices ring when your telephone number is called.
- •If your telephone equipment causes harm to the telephone network, the telephone company may discontinue your service temporarily. If possible, they will notify you in advance. If advance notice is not practical, you will be notified as soon as possible. You will have an opportunity to correct the problem, and you will be informed of your right to file a complaint with the FCC. Your telephone company may make changes in its facilities, equipment, operations, or procedures that could affect the proper functioning of your product. If such changes are planned, you will be notified in advance.
- •If it is determined that the equipment still fails to operate properly, the FCC requires that the unit be disconnected from the telephone line until the problem has been corrected. Repair to this equipment can only be made by the manufacturer, its authorized agents, or other parties who are authorized by the FCC.

This device complies with Part 15 of the FCC Rules. Operation is subject to the following two conditions:

(1) this device mat not cause harmful interference, and

(2) this device must accept any interference received, including interference that may cause undesired operation.

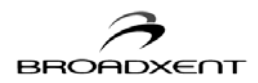

**User Manual BritePort 8012-G1**

<span id="page-54-0"></span>*Contact Information*

# **Reach us by E-Mail:**

Send your questions and comments by e-mail to the following address: E-Mail: adslsupport@innoband.com

## **Reach us by Mail:**

Innoband Technologies, Inc.

1921 Concourse Dr.

San Jose, CA 95131

# **Reach us on the Web:**

http://www.innoband.com